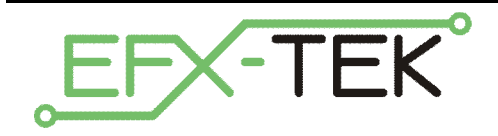

# **Prop-1 Trainer**

PN: 31199

Document Version: 2.0 • 01 JUN 2006 Copyright © 2006 EFX-TEK

## **DESCRIPTION**

The Prop-1 Controller has simplified the automation of props and effects – the Prop-1 Trainer PCB makes monitoring and control of the Prop-1 even simpler. The Prop-1 Trainer provides six LEDs to monitor the output state of P0..P5, an active-high push-button (on P6) to trigger the prop, and a Prop-Pot circuit (on P7) that allows programs to read a variable parameter (e.g., timing value) at runtime.

## **PRODUCT APPLICATIONS**

- Prop-1 Controller training
- Small-scale monitor/interface for Prop-1 control applications

# **FEATURES & BENEFITS**

- Connects directly to the Prop-1 Controller without additional hardware
- Six LEDs to monitor outputs P0..P5
- Normally-open, active-high push-button input on P6
- Prop-Pot circuit on P7 for timing adjustments without reprogramming
- 3 x 8 female socket mates to Prop-1 pin headers without additional hardware
- Compact size: 1.1" x 1.3" (27.9mm x 33mm)

### **MECHANICAL**

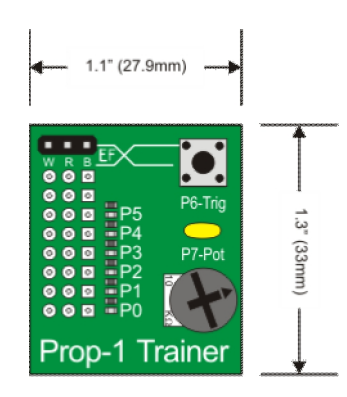

# **Prop-1 I/O Configuration**

When using the Prop-1 Trainer, the Prop-1 I/O structure is configured as follows:

- **P7** Input, Analog (with POT circuit)
- **P6** Input, Active-high digital (push-button or remote sensor)
- **P5** Output
- **P4** Output
- **P3** Output
- **P2** Output
- **P1** Output
- **P0** Output

The P7 POT circuit is built right into the board and requires no external user connections. An onboard pushbutton serves as a local trigger input, and an external device may be connected to P6 via the extension header on the board. Note that the setup for the P6 input dictates active-high (see below), which allows an external trigger to be used with the local trigger push-button without conflict. You could, for example, connect an external mat switch to the Prop-1 Trainer PCB as shown below:

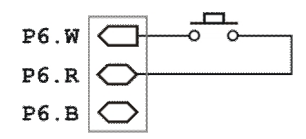

The outputs from P0..P5 are available at the OUT0..OUT5 terminals. These terminals will connect to ground when the corresponding pin is active. A typical use for these output terminals is to drive high-voltage, highcurrent devices like relays and solenoids. If the power provided to the Prop-1 controller is adequate to drive connected devices, the power switch can be moved to position 2 and the device connected as shown below:

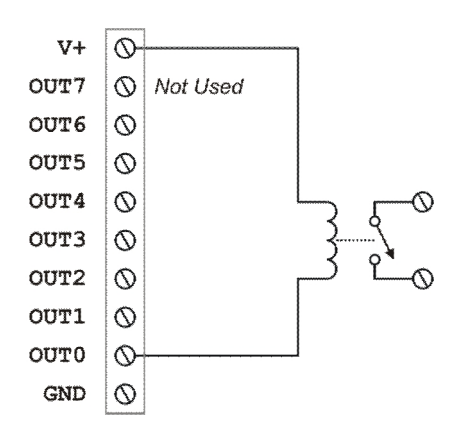

During program development and testing, keep the Prop-1 power switch in position 1; this will allow the Prop-1 Trainer LEDs to light, but prevent the activation of external devices.

Note that the OUT7 connection is not available when the Prop-1 Trainer is installed, and the OUT6 output will follow the status of the push-button (or external trigger); when the push-button is pressed the OUT6 terminal will be active (when the Prop-1 power switch is set to position 2).

# **Prop-1 Setup**

Due to the specific configuration of the I/O structure when using the Prop-1 Trainer, the P7 and P6 configuration jumpers must be placed as follows

- **P7** Disabled
- **P6** DN (for active-high input)

The illustration below shows the proper position of the P7 (disabled) and P6 (DN) configuration jumpers when using the Prop-1 Trainer.

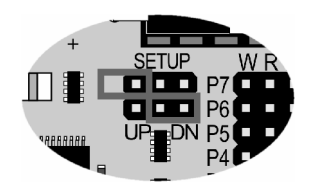

#### **Installation**

The Prop-1 controller uses the ULN2803 to drive outputs OUT0..OUT7 when the power switch is set to position 2. Regardless of the power switch setting, ULN2803 connection to P7 interferes with the POT circuitry on the Prop-1 Trainer.

**Installation for Training**: When the Prop-1 Trainer is installed just for training and will be removed later, simply remove the ULN2803 from its socket before mounting the Prop-1 Trainer as shown below.

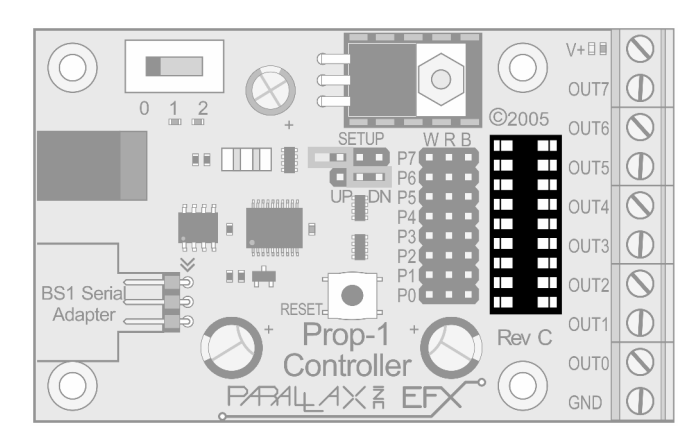

**Permanent Installation**: When the Prop-1 Trainer is to be integrated into the prop control circuitry, the best thing to do is remove the ULN2803 and replace it with the ULN2003. The ULN2003 has seven circuits and can be aligned such that it does not interfere with POT circuitry on P7. Correct alignment of the ULN2003 is shown below – note that the top two pins of the ULN2803 socket are not used.

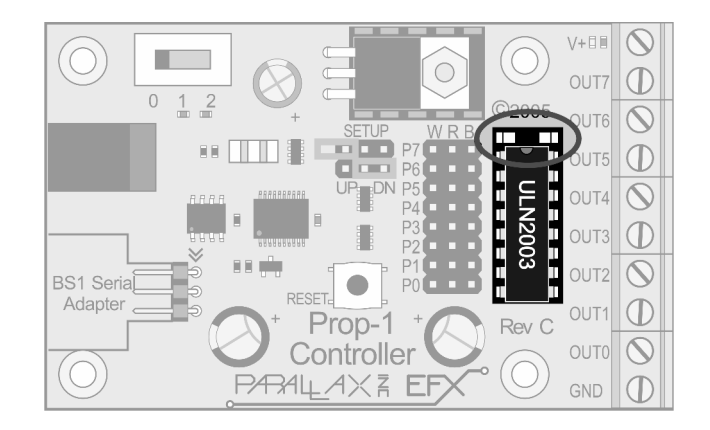

With the removal, replacement, or modification of the ULN2803 completed, the Prop-1 Trainer can be installed onto the 3-pin headers as shown below.

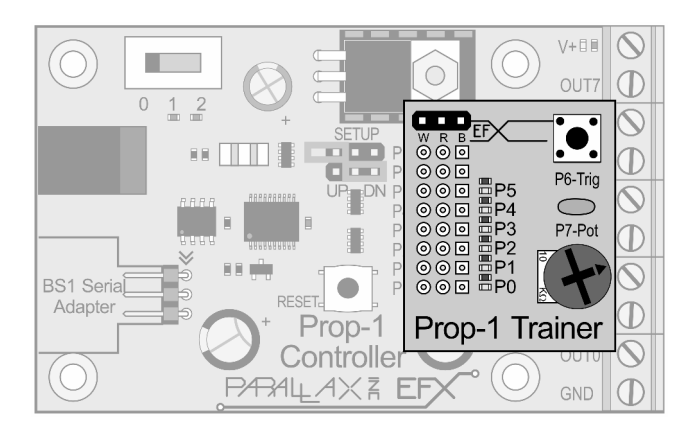

## **Testing**

The following program can be used to demonstrate and test the Prop-1 Trainer. The program will "bounce" the LEDs back and forth, updating the LED speed when the P6 trigger button is pressed.

```
' =========================================================================
   File....... Prop-1 Trainer Test.BS1
   Purpose.... Demonstrate and test the Prop-1 Trainer board
   Author..... EFX-TEK
   E-mail..... teamefx@efx-tek.com
   Started....
   ' Updated.... 01 JUN 2006
'' {$STAMP BS1}
    ' {$PBASIC 1.0}
'' =========================================================================
 ' -----[ I/O Definitions ]-------------------------------------------------
SYMBOL Leds = PINS ' on P0 - P5SYMBOL Trigger = PIN6 ' active-high button
SYMBOL Speed = 7 \blacksquare POT input circuit
' -----[ Constants ]-------------------------------------------------------
```

```
SYMBOL Pressed = 1
SYMBOL NotPressed = 0
' -----[ Variables ]-------------------------------------------------------
SYMBOL stpIdx = B2 <br>SYMBOL rawSpeed = B3 <br>Praw speed = B3 <br>Praw speed :
SYMBOL rawSpeed = B3 <br>SYMBOL delay = B4 <br>Calculated delay = B4 <br>Calculated delay
                       = B4 ' calculated delay
' -----[ EEPROM Data ]-----------------------------------------------------
Pattern:
  EEPROM (%000001, %000010, %000100, %001000, %010000)
  EEPROM (%100000, %010000, %001000, %000100, %000010)
' -----[ Initialization ]--------------------------------------------------
Reset:<br>DIRS = %00111111' make P0 - P5 outputs
 Leds = \frac{600000000}{\pi} clear outputs
 stpIdx = 0 ' reset pointer
' -----[ Program Code ]----------------------------------------------------
Main:
 IF Trigger = NotPressed THEN Reset ' wait for trigger button<br>POT Speed, 100, rawSpeed ' read speed POT
POT Speed, 100, rawSpeed and the state of the read speed POT
 rawSpeed = rawSpeed MAX 250 ' fix upper limit
   delay = 250 - rawSpeed MIN 10 V calculate delay
Cycle_Leds:
 READ stpIdx, Leds \blacksquare move step pattern to LEDs PAUSE delay \blacksquarePAUSE delay
 stpIdx = stpIdx + 1 // 10 ' point to next step
  GOTO Main
```
#### **Accessories**

805-00002 14-inch, 3-pin extension cable; *used to connect external devices to the P6 trigger input header*

#### **Additional Applications**

For additional ideas and application notes for the Prop-1 Trainer, be sure to visit our web site at the following link:

 *www.efx-tek.com*